## Как удалить аккаунт в приложении "РусАлка"? (Android/IOS)

## How to delete my account in RusAlka app? (Android/IOS)

1. На главном экране: Меню внизу экрана - нажмите на кнопку "Профиль" / On the home screen: Menu at the bottom of the screen - click on the "profile" button

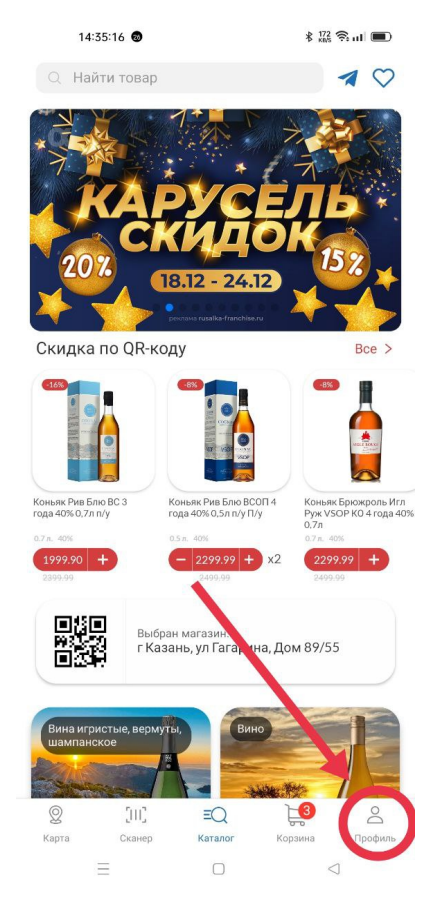

2. На странице Профиля нажмите на кнопку в меню "Личные данные" / On the Profile page, click on the button in the menu "Personal Data"

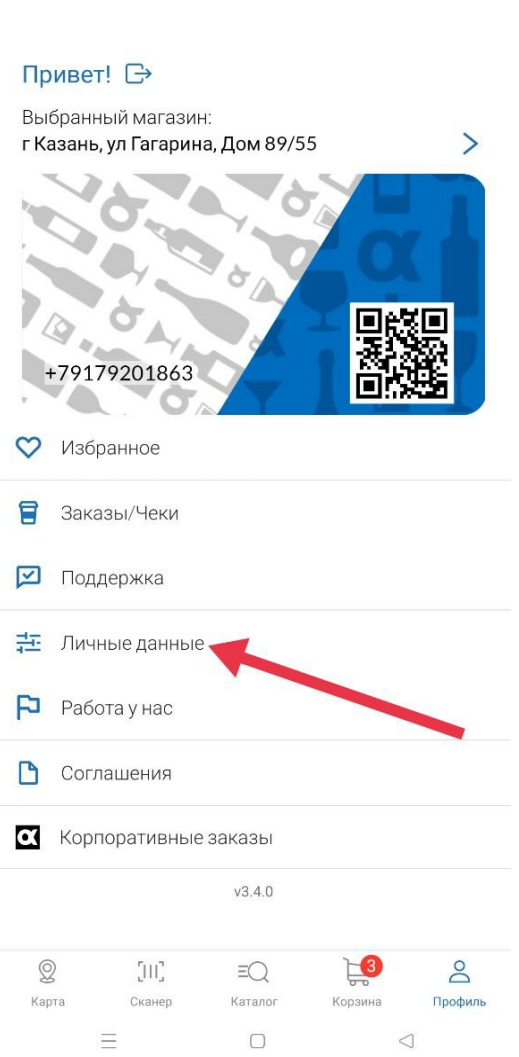

14:35:20

 $\frac{1}{2}$   $\frac{0.52}{0.08}$   $\frac{25}{0.01}$   $\frac{1}{2}$ 

3. На странице Личных данных нажмите на кнопку "Удалить аккаунт" / On the Personal Data page, click on the "Delete Account" button

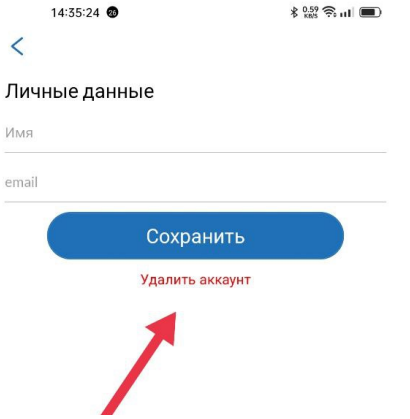

4. В открывшемся модальном окне подтвердите действие и нажмите кнопку "Да" / In the modal window that opens, confirm the action and click on the "Yes" button

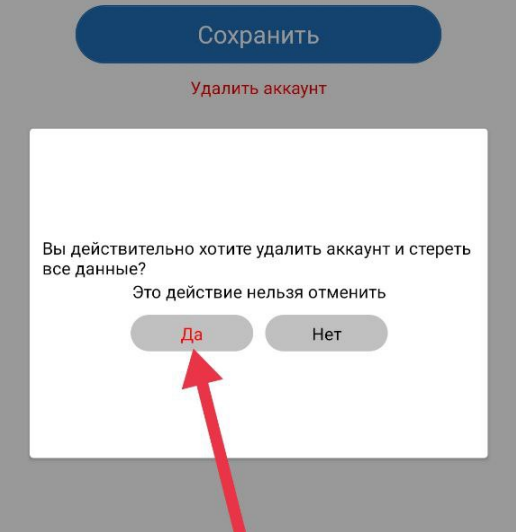